## **Usage of Google Chrome with Drew software**

## Your organization will manage this profile

With the release of Chrome version 102, some users are seeing a pop-up that states:

Your organization will manage this profile

This account ([username]@drew.edu) is managed by drew.edu

You're adding a managed profile to this browser. Your administrator has control over the profile and can access its data. Bookmarks, history, passwords, and other settings can be synced to your account and managed by your administrator.

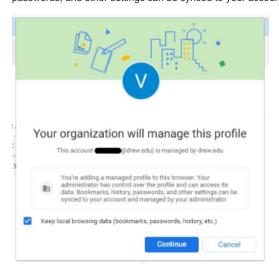

If you click Continue, Chrome will open a new browser window with none of your bookmarks, browsing history, etc (we do not recommend saving passwords in your browser).

To prevent the pop-up notice from appearing every time you log in to your Drew Google account in Google Chrome, you can:

- If you want to sync your Chrome profile across multiple devices, turn on sync
  - $^{\circ}\,$  When sync is on, and you are signed in to Chrome, this pop-up will no longer appear
  - Learn how to turn on Chrome profile sync (https://support.google.com/chrome/answer/185277)
- If you don't want to sync your Chrome profile across multiple devices, turn off sync
  - When sync is off, and you are signed in to Chrome, this pop-up will no longer appear
  - Learn how to turn off Chrome profile sync (https://support.google.com/chrome/answer/185277)
- If you don't want to sign in to a Chrome profile at all, the only way to do this is to use Guest mode every time you browse
  - O However, you will need to sign in every time you use Chrome
  - Learn how to use Guest mode in Google Chrome

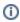

Drew University does NOT view or manage your bookmarks, browsing history, passwords, or any other information stored in your Chrome profile. The information in the pop-up is misleading.

## **Available Applications**

Please consult <u>our list of available applications and supported web-browsers in U-KNOW</u> to check if a particular application continues to work with Google Chrome. This list is not exhaustive, but it does include a number of web applications used at Drew. Academic sites such as Moodle, ChemBioDraw, and SPSS are listed at the bottom of the page. We recommend testing any site you have used or plan to use for teaching to see whether it works in Chrome before using it in class. If this isn't possible, please keep in mind that you may need to switch to another browser right away.

University Technology will continue to support Chrome for web sites that do not require plugins and Safari on Mac platforms. In addition, we will continue to distribute and configure Mozilla Firefox on Drew Windows and Mac computers as it is currently the browser available on both platforms which supports the majority of Drew standard software.

As always, the UT Service Center is available to respond to any questions or concerns you might have about transitioning to a different web browser. Please reach out to us by phone at 973-408-4357 (HELP), by email at <a href="https://helpdesk@drew.edu">helpdesk@drew.edu</a>, or by logging a support ticket at <a href="https://helpdesk@drew.edu">helpdesk@drew.edu</a>.

Reviewed 5/30/23